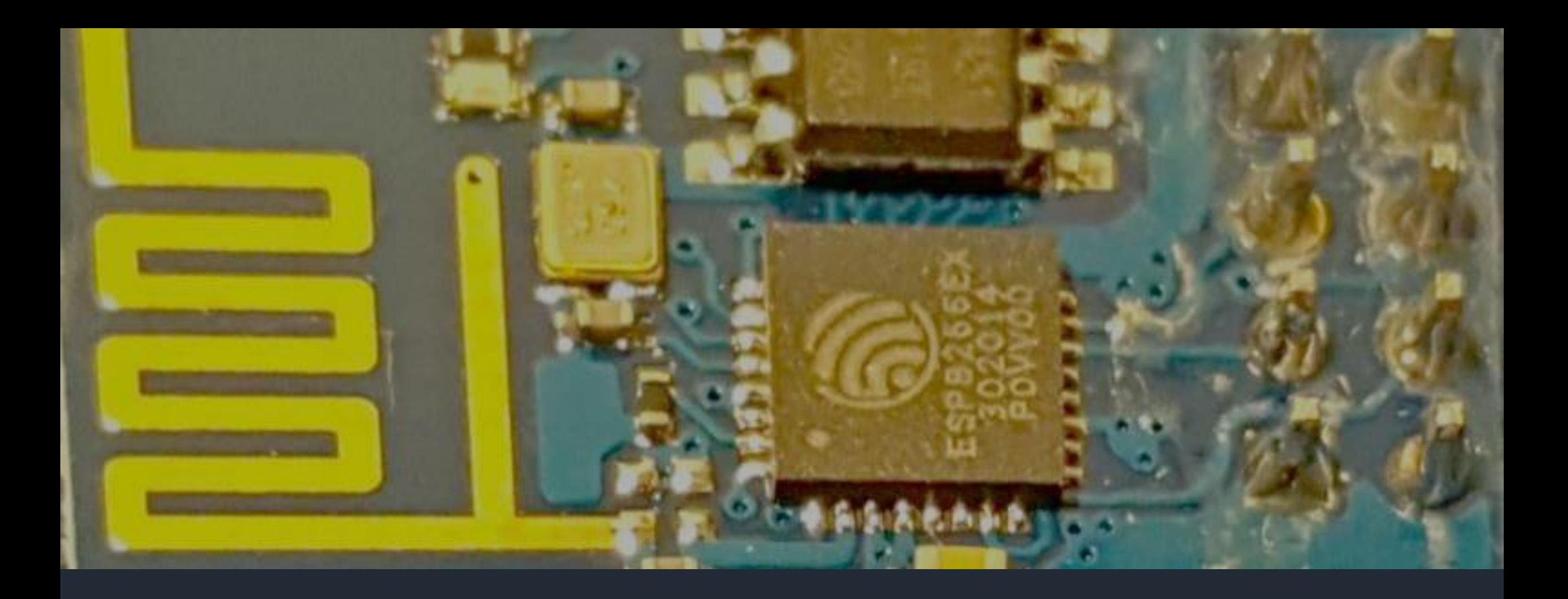

# Getting started with ESP8266 and IOT

From a beginner Hobbyist to a beginner Hobbyist. Ahmed Maklad

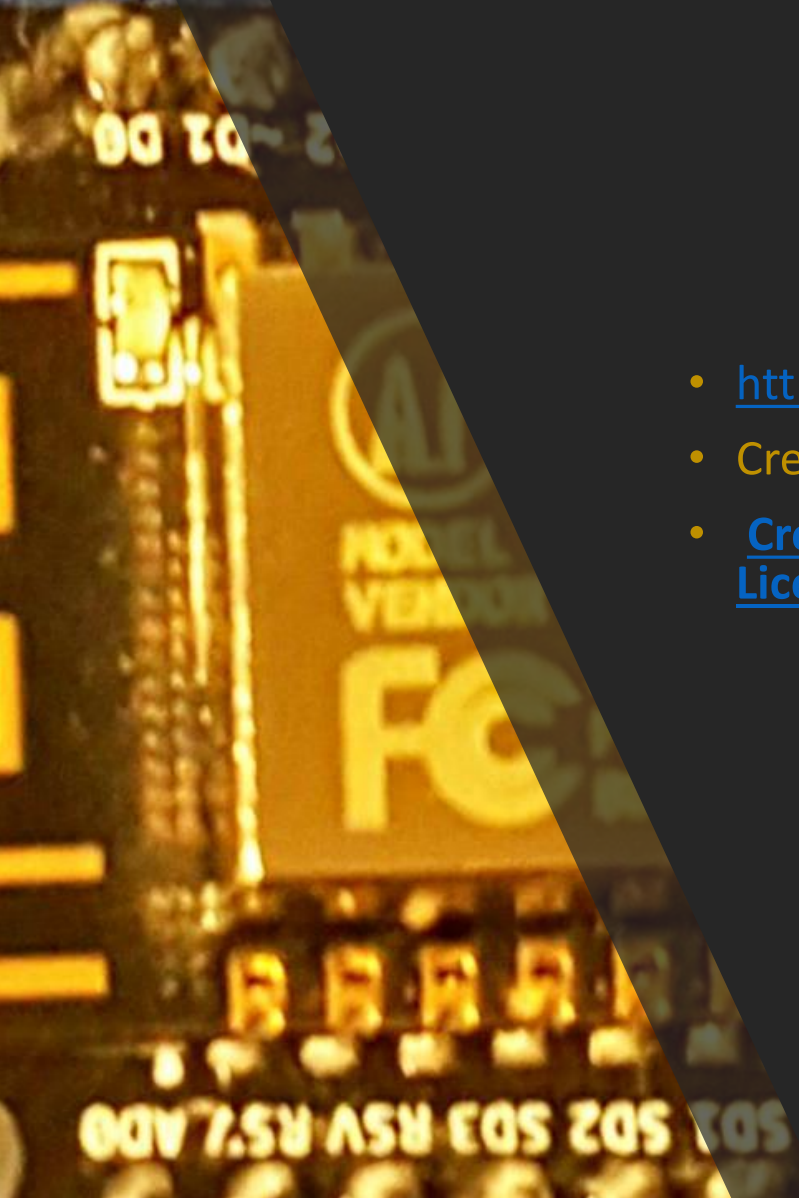

### License

- <http://blog.maksoft.ch/tutorials/>
- Creative Commons with attribute to http://blog.Maksoft.ch/
- **[Creative Commons Attribution-NonCommercial-ShareAlike](http://creativecommons.org/licenses/by-nc-sa/3.0/) 3.0 Unported License**.

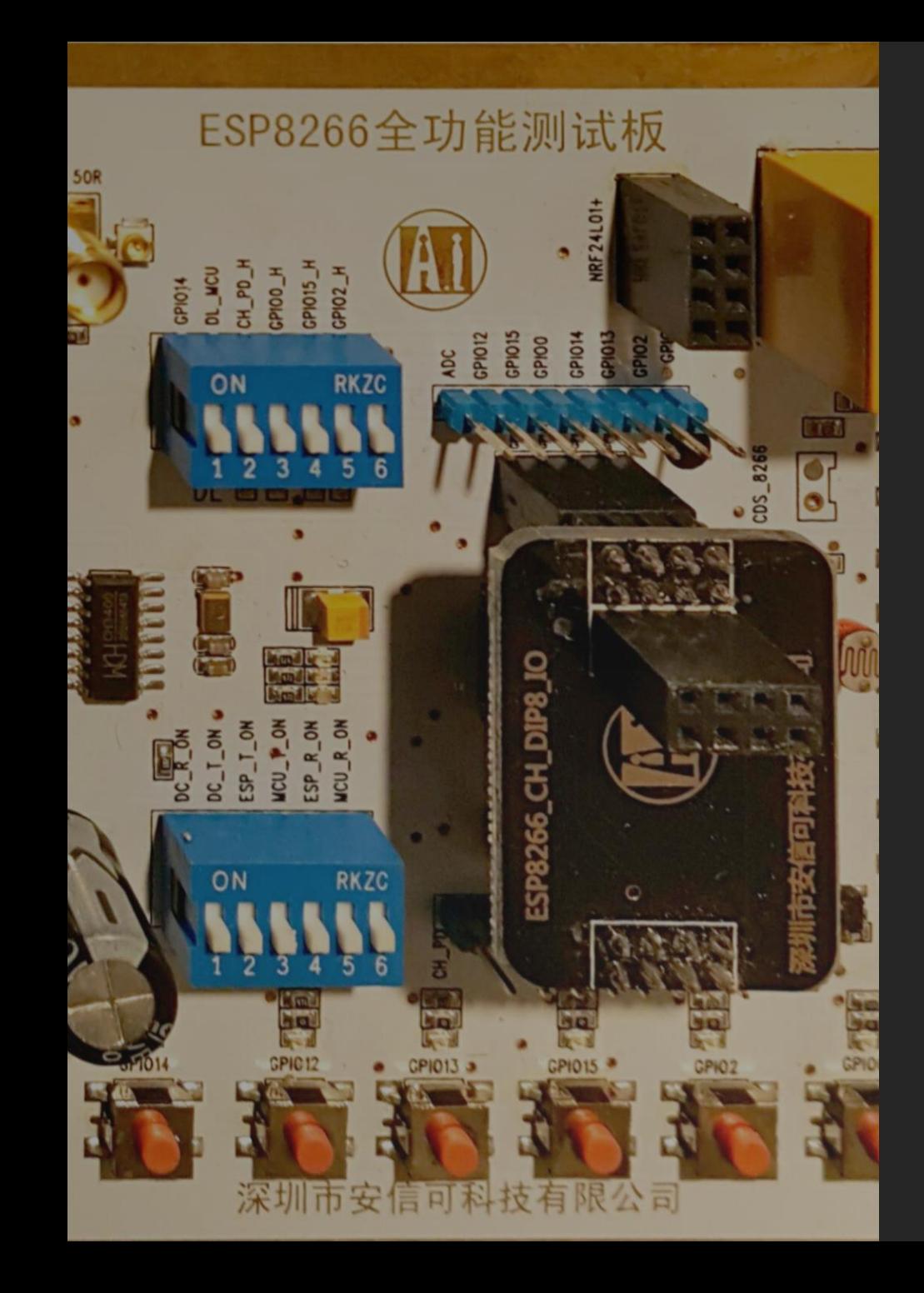

### **Objectives**

- From a beginner hobbyist to a beginner hobbyist.
- Quick start guide for programming ESP8266 and using it your Hobby projects.
- Share the ESP8266 experience.
- Focused on programming ESP8266 by Arduino IDE with Examples but also tell about other usage scenarios.
- What you need to start ? where to start ?
- Introduce terminology of Cloud and IOT.
- ESP8266 alternatives for Hobbyists.

# *Agenda*

- How hobbyists use the ESP8266 ?
	- As an Arduino WIFI Modem (original factory Firmware)
	- As a programmable interpreter (Lua, Basic, Python ..etc)
	- As and Arduino IDE programmable MCU.
- Hardware
	- What is it ?
	- Form Factors and NodeMCU
- Software
	- Cloud Products (thingsspeak , OpenHAB, …etc)
	- Arduino IDE Examples:
		- Wifi Station
		- Wifi AP
		- Web Client for NTP service.
		- WifiConfig library
- Other Options (competition)
- Other Web Resources.

## What is an ESP8266 ?

- A low cost WIFI chip with full TCP/IP stack and MCU.
- Produced by Shanghai-based Chinese manufacturer Espressif Systems.
- [http://hackaday.com](http://hackaday.com/)
- AI Thinker Modules
- NodeMCU developer board.
- WiMos

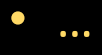

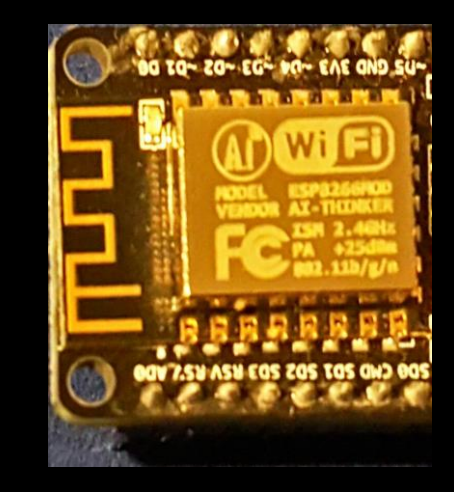

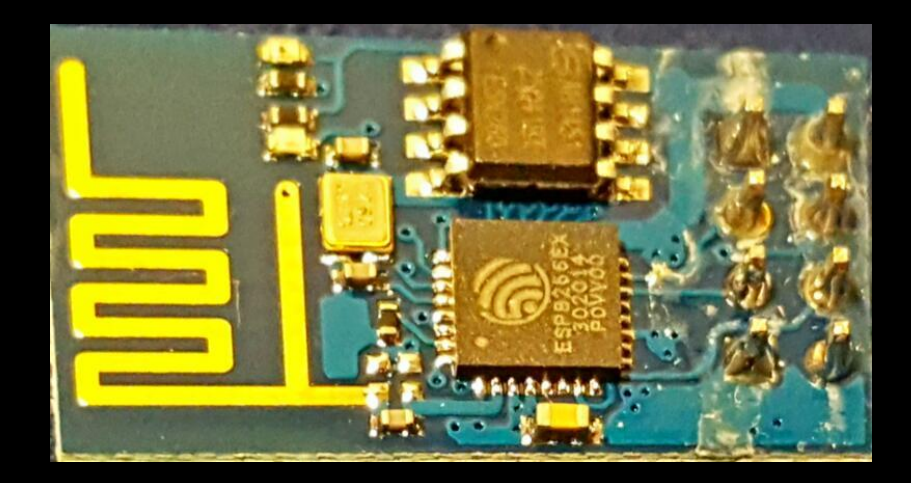

### Form Factors

- ESP8266-01
- ESP8266-XX
- ESP8266-12
- ESP8266-12E

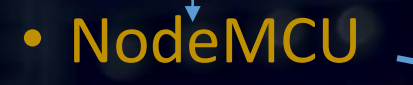

- Sonoff (commercial product)
	- A/C ~10Amps Relay
	- Programmable pins (almost) exposed

**THERMANY** 

تع ≌'<br>ا© ا©

### How to use the ESP8266 ? (use cases)

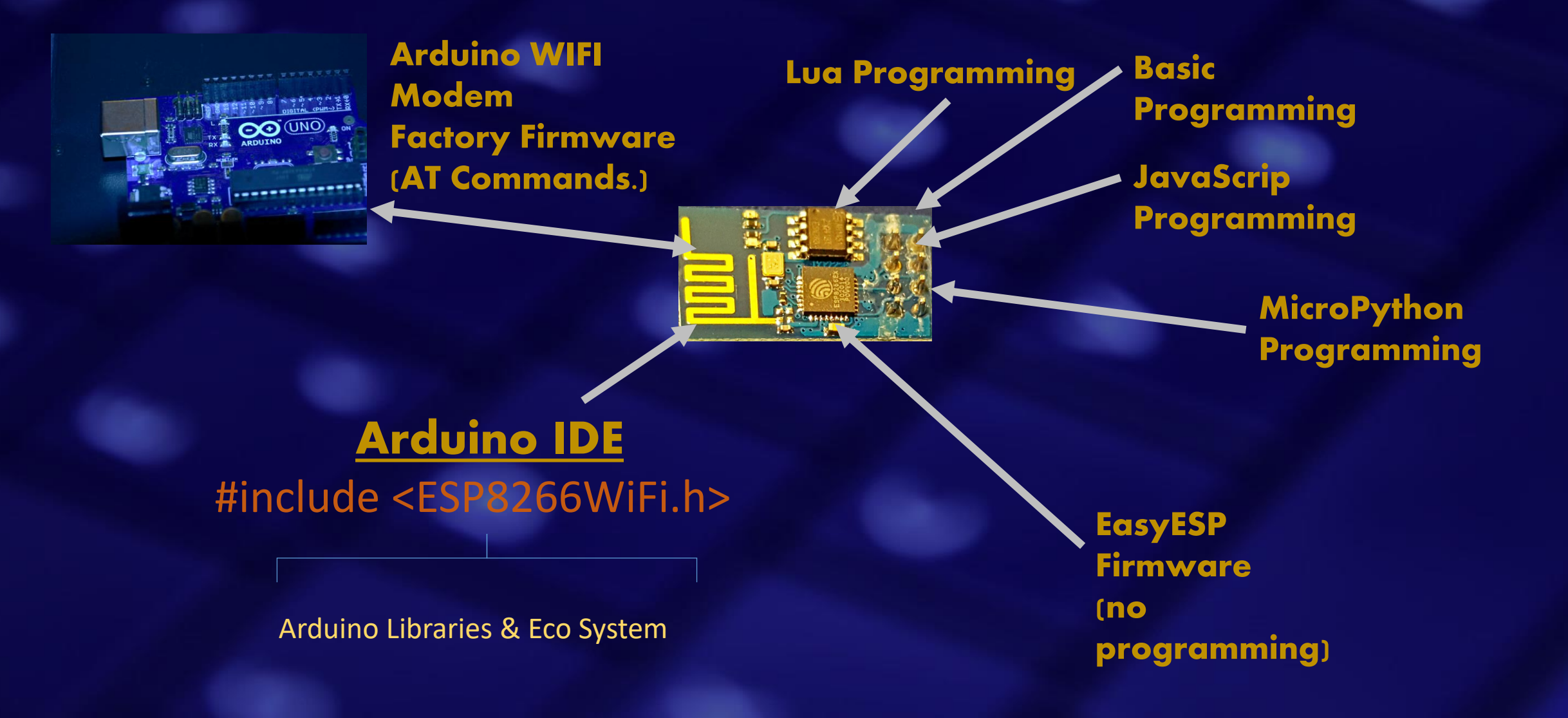

# Flashing the ESP8266 (The Firmware)

#### • The Firmware flashing tools:

- [ESP8266Flasher.exe](https://github.com/nodemcu/nodemcu-flasher/blob/master/Win64/Release/ESP8266Flasher.exe), you could upload multiple Firmwares: <https://github.com/nodemcu/nodemcu-flasher>
- Espressif Flash download tool: <http://bbs.espressif.com/viewtopic.php?f=57&t=433>
- Esptool.py

- The available Firmwares:
	- Flash the Lua [Firmware https://github.com/nodemcu/nodemcu-](https://github.com/nodemcu/nodemcu-firmware)
	- Basic programming Firmare <https://www.esp8266basic.com/>
	- The microPython firmware [https://docs.micropython.org/en/latest/esp8266/esp8266/tutorial/i](https://docs.micropython.org/en/latest/esp8266/esp8266/tutorial/intro.html) ntro.html
	- The original Espressif Firmware : <http://bbs.espressif.com/download/file.php?id=991>

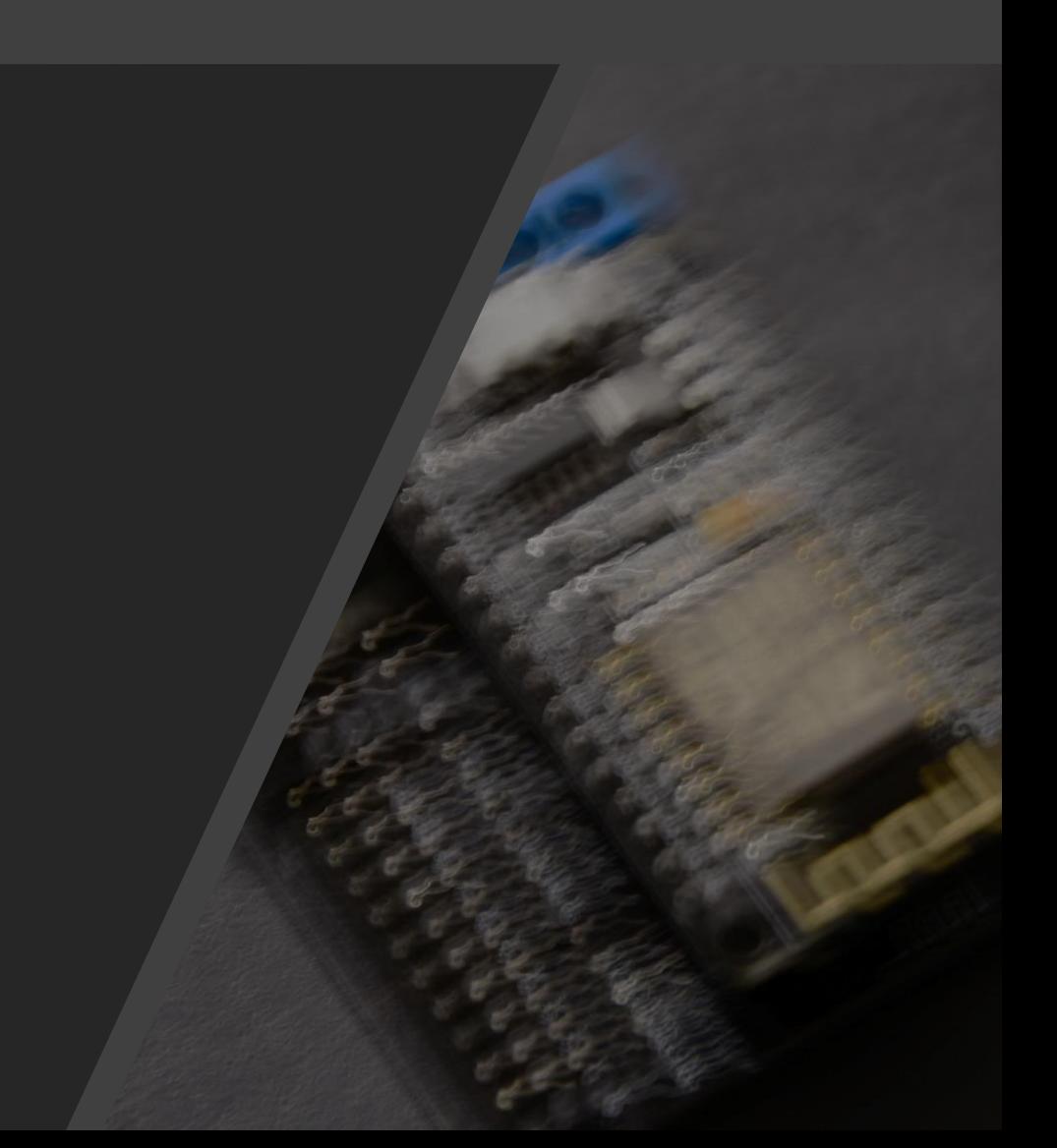

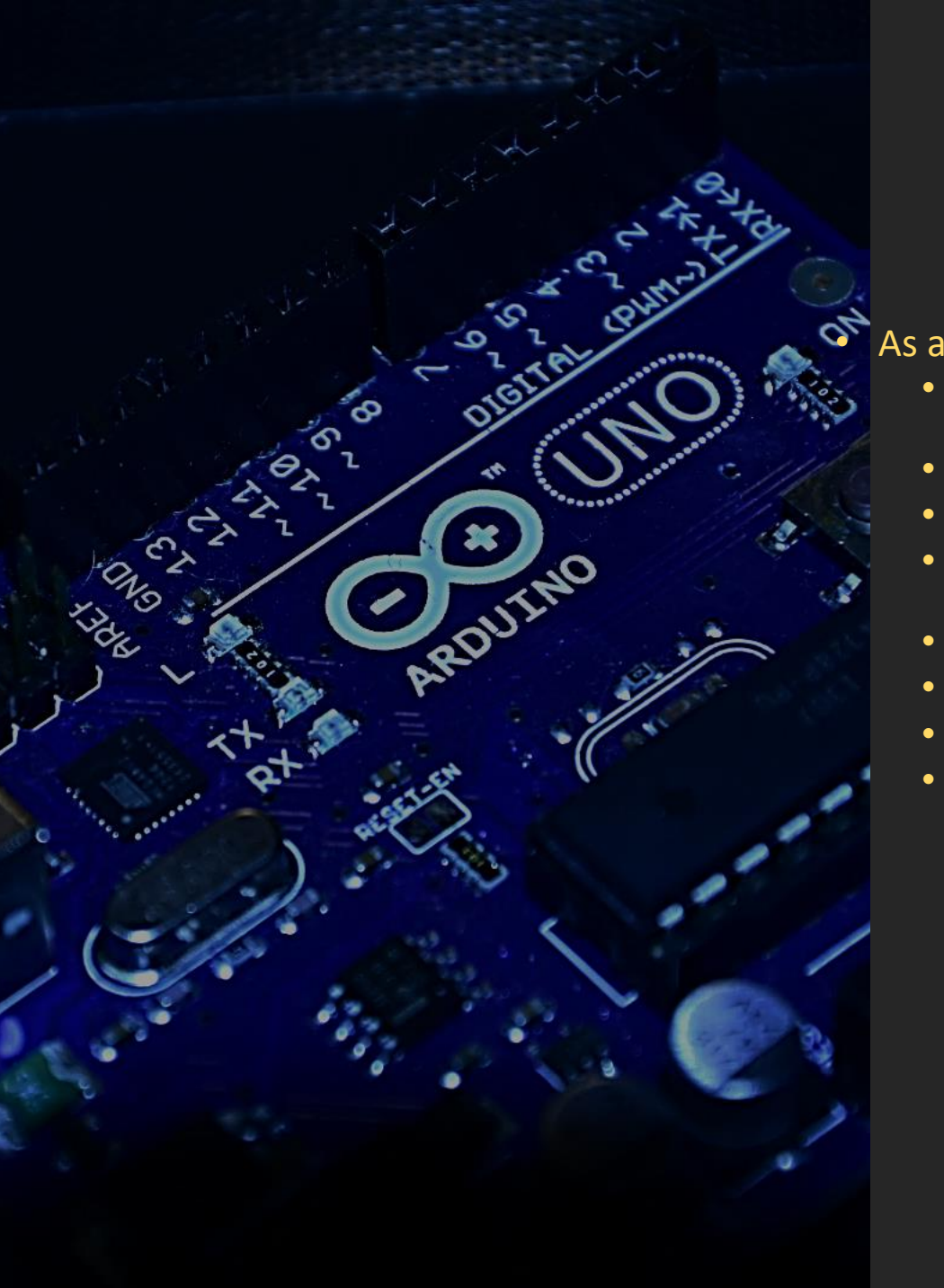

# Uses of the ESP8266 (1)

• As a WIFI modem for Arduino

- Connect the ESP8266 RX and TX to the Arduino TX and RX Serial pins respectively , GND and VCC to 3.3v
- Send AT Commands and respond to them via the serial port.
- Original Firmware on the ESP8266-01
- Other "AT" enabled Firmware available to add more features like NTP (time Query)
- Some projects use the Esp8266 as replacement for RTC (by NTP).
- A perfect Cheap WIFI shield for Arduino.
- ESP8266 Adafruite Library.
- Example AT command:
	- AT+CWMODE=2 *sets the ESP8266 in Access Point Mode*
	- AT+CWMODE *queries the device which mode is it in now STA=1,AP=2,both=3*

# Uses of the ESP8266 (2)

- Using the Basic, Lua or MicroPython firmware
- "Esplorer" and "Lua Uploader" tools to upload the LUA code
- Each implementation has its own eco-system of libraries.
- You Burn the Firmware which is some kind of an Embedded interpreter and the text source code is uploaded using the tools mentioned above.

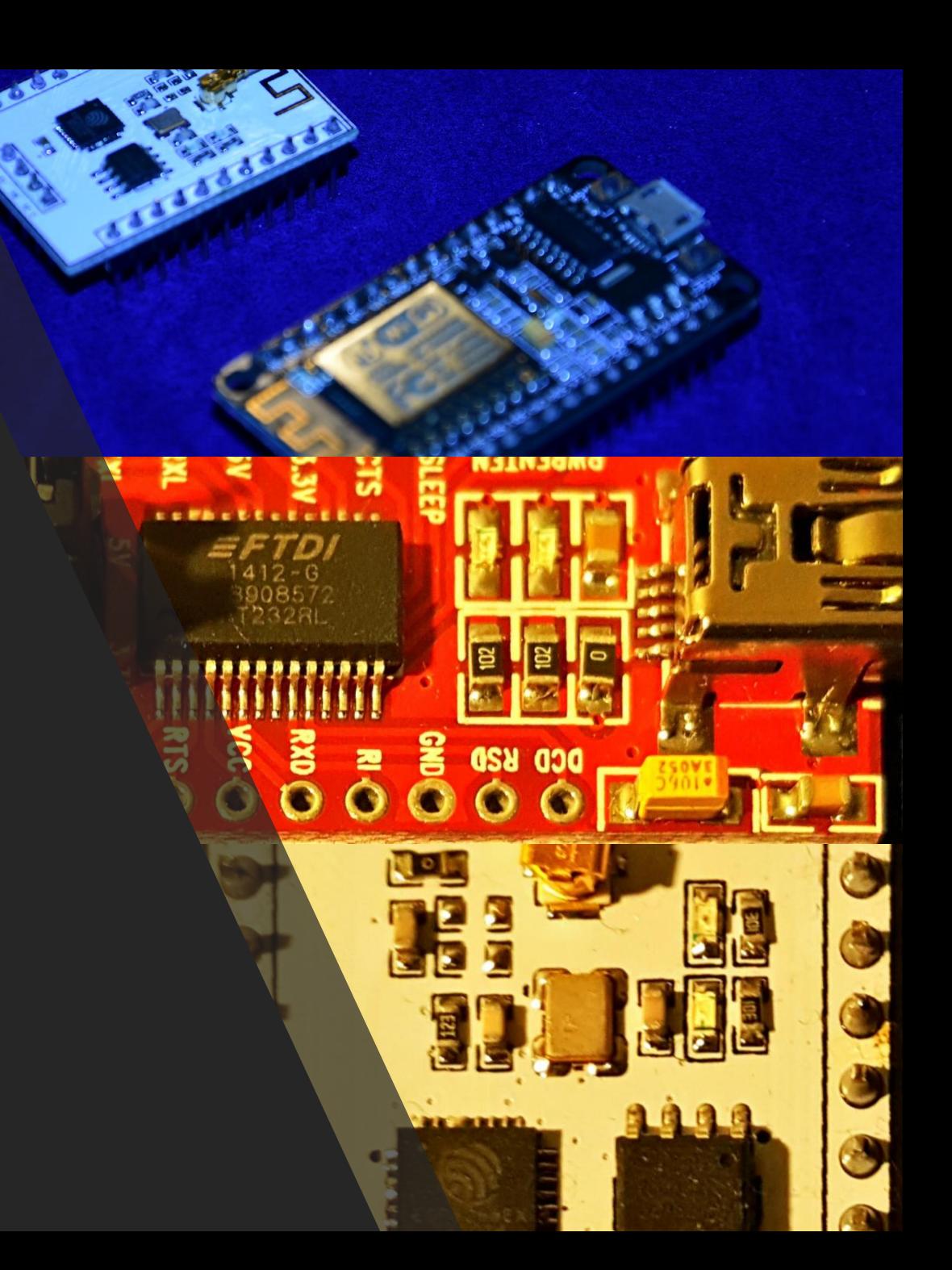

# Uses of the ESP8266 (3)

- Programming by Arduino IDE & NodeMCU
	- Install CH340 driver
	- Install the Arduino IDE 1.6.8+
	- Add the ESP8266 repository [\(https://github.com/esp8266/Arduino\)](https://github.com/esp8266/Arduino)
	- Tools --> Board menu -> Board Manager
	- Library Manager
	- Explore the Library Examples

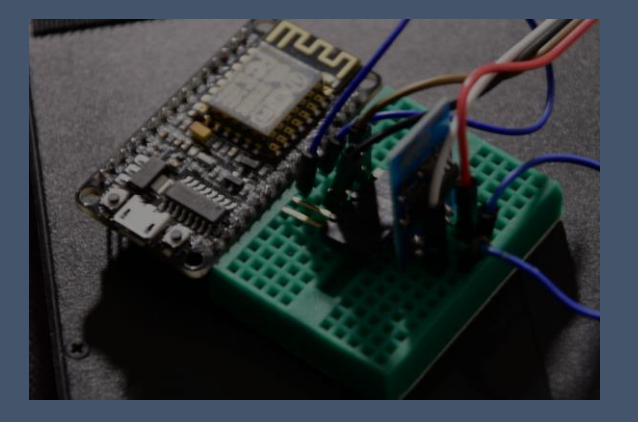

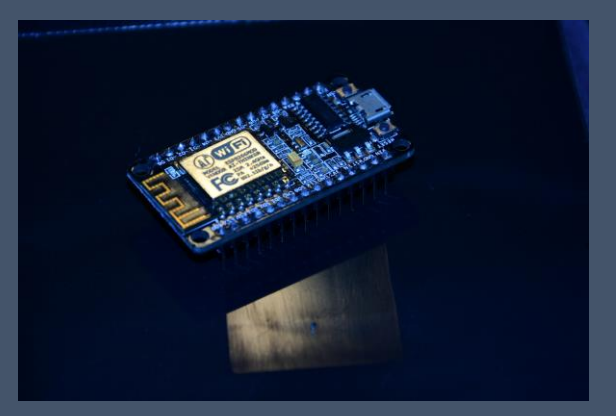

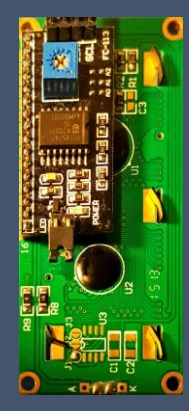

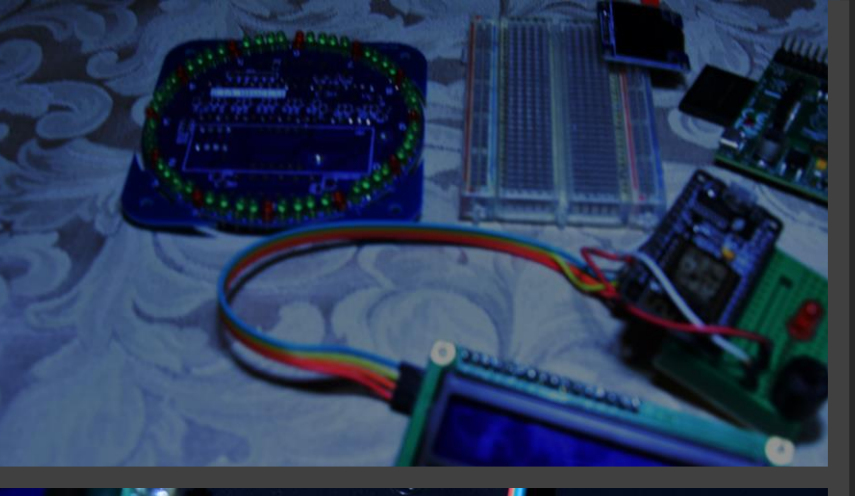

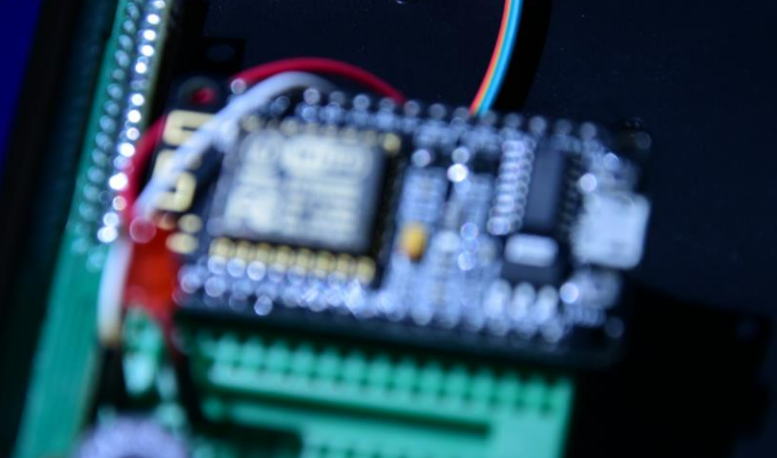

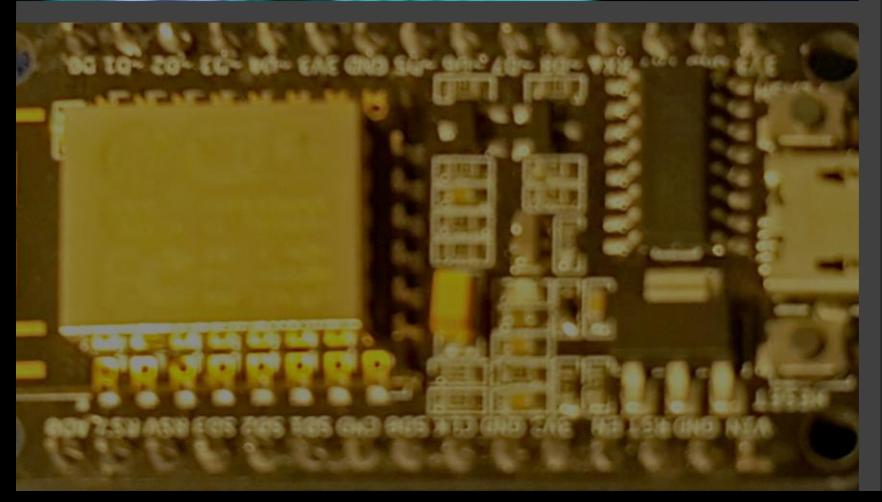

### Best Setup for beginners (Your first shopping list)

- NodeMCU (including the USB interface) 12E with 4MB+ RAM (critical later for OTA) .
- Arduino IDE (use most the already existing Arduino Libraries).
- Breadboard and some M-F, F-F, M-M jumper wires.
- Some LED's and a buzzer .
- A couple of Sensors Like DHT11 or the more accurate DHT22. (best when they are I2C or SPI interfaced)
- An LCD 2004 or 1602 with I2C or SPI interface for saving PINs
- If you insist on having the ESP-01 , remember that you will need an FTDI USB-Serial port module also.
- Spoil yourself with NodeMCU motor shield if you want to build your own WiFi car later.

## The <ESP8266WiFi.h> library

- #include <ESP8266WiFi.h>
- The following object is instantiated:
	- **WiFi (multiple Inheritance)**
		- .begin(ssid, password,…);
		- .status()
		- .localIP()
		- config(localIP,gateway,subnet,dns1,dns2)
		- isConnected()
		- RSSI()
		- beginWPSconfig();
		-

Has the following Classes: **WiFiServer** server(80) .begin(); **WiFiClient** client = server.available() .available() .flush() .readStringUntil('\r') .println/print(String)

**WiFiClient** (connect to a web server) .connect(server,80) .print(String) .stop() .remoteIP() .remotePort()

# Connect as a WIFI Station

### #include <ESP8266WiFi.h>

*/\*you could define "ssid" and "password" in .h file in your ArduinoIDE/libraires folder to avoid having to write them every time in your programs\*/*

WiFi.begin(ssid, password);

```
while (WiFi.status() != WL_CONNECTED) {
       delay(500);
       Serial.print(".");
```

```
}
```
Serial.println(WiFi.localIP());

# As an HTTP server

• setup() server.begin();

### • Loop()

// Check is some client connected WiFiClient client = server.available(); if (!client) { return;

```
}
// wait till client sends in some data
Serial.println("new client");
while(!client.available()){
    delay(1);
}
```
// Read the GET/ POST request String request = client.readStringUntil('\r'); Serial.println(request); client.flush();

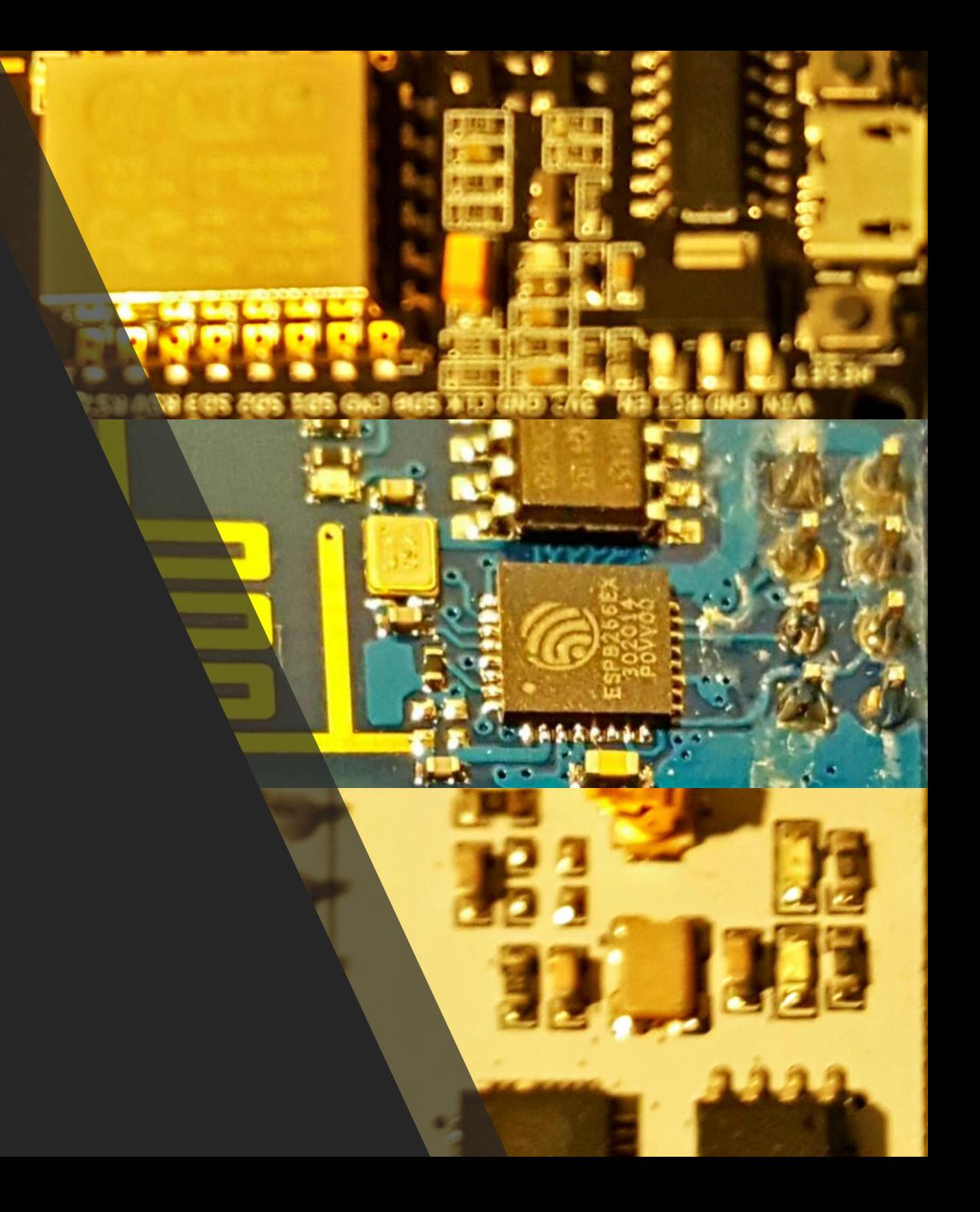

### Create an Access Point (AP)

#include <ESP8266WiFi.h>

void setup()

WiFi.mode(WIFI\_AP); WiFi.softAP(ap\_name,psk\_key); server.begin();

### void loop()

// Check if a client has connected WiFiClient client = server.available(); if (!client) { return; } // Read the first line of the request String req = client.readStringUntil('\r'); Serial.println(req); client.flush(); // process the "req" string // Send the response to the client client.print(response\_str);

### Connect to the web

#### /\*

[https://github.com/esp8266/Arduino/blob/master/libraries/ESP8266WiFi/examples/NT](https://github.com/esp8266/Arduino/blob/master/libraries/ESP8266WiFi/examples/NTPClient/NTPClient.ino) PClient/NTPClient.ino

sketch -> examples --> ESP8266/NTPClient/NTPClient.ino

\*/

#include <ESP8266WiFi.h>

#include <WiFiUdp.h>

unsigned int localPort = 2390; // local port to listen for UDP packets

//IPAddresstimeServer(129, 6, 15, 28); // time.nist.gov NTP server

**IPAddress**timeServerIP; // time.nist.gov NTP server address

const char\* ntpServerName = "time.nist.gov";

// A UDP instance to let us send and receive packets over UDP

WiFiUDP udp;

setup()

wifi.begin and status checking loop //Starting UDP udp.begin(localPort);

#### void loop()

WiFi.hostByName("time.nist.gov", timeServerIP); sendNTPpacket(timeServerIP); { udp.beginPacket(address, 123); //NTP requests are to port 123 udp.write(packetBuffer, NTP\_PACKET\_SIZE); udp.endPacket(); int cb = udp.parsePacket(); If (cb!=null) udp.read(packetBuffer, NTP\_PACKET\_SIZE); // read the packet  $\mathop{\mathsf{into}}\nolimits$  the buffer // calculations for epoc and UTC time

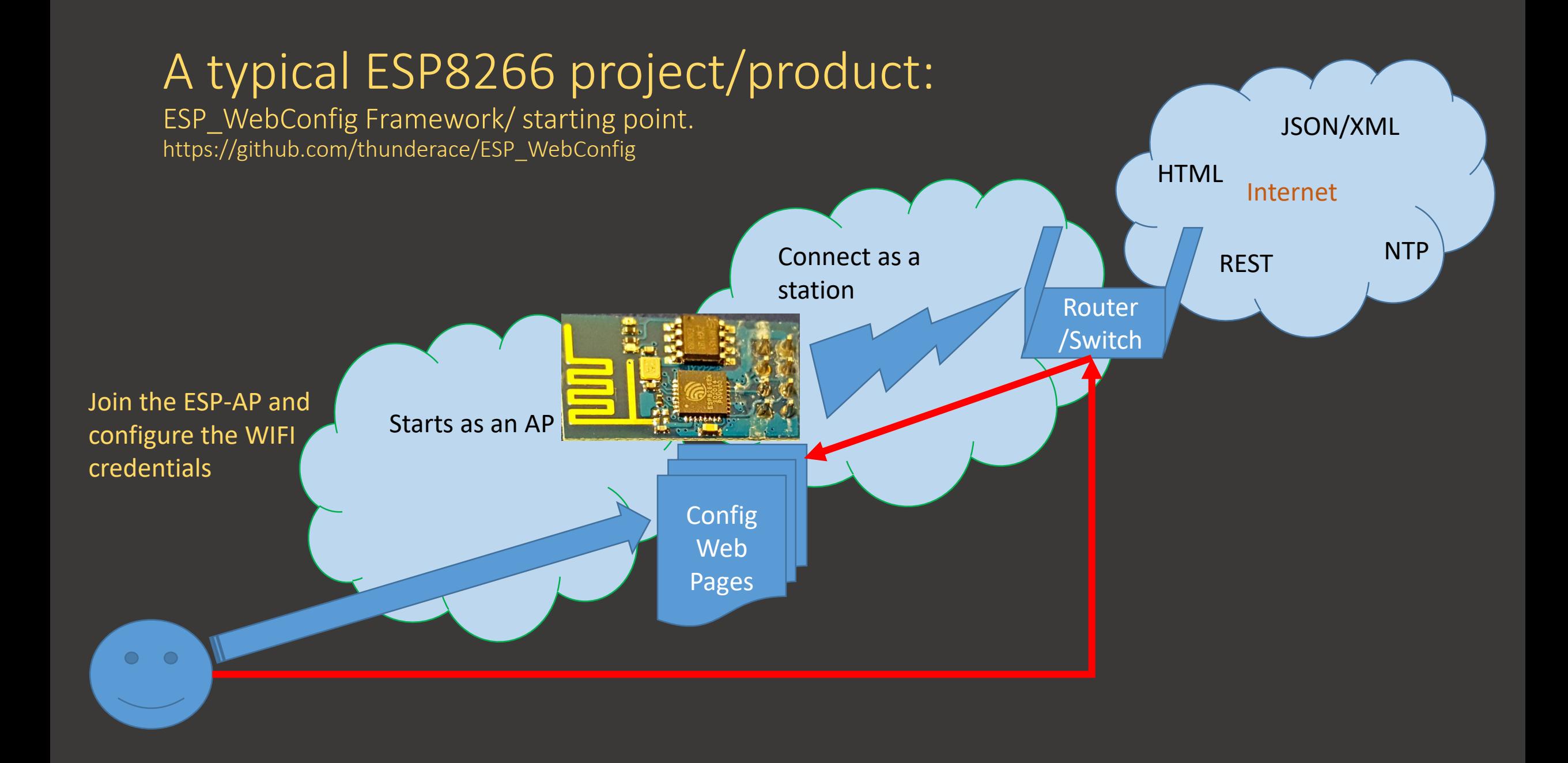

# A peek into IOT

OVE

8

PROUTED

Just an introduction

### IOT

- Internet of Things
- Things network through protocols (Arduino eco system).
	- Wifi (esp8266)
	- BT (hc-05, hc-06)
	- RF 2.4 GHz (nRF24L01)
	- ..etc
- Machine-Human
- Machine-Machine M2M
- Society 4.0
- Industry 4.0
- 4<sup>th</sup> Industrial Revolution (steam -Electric-Electronic- IOT)

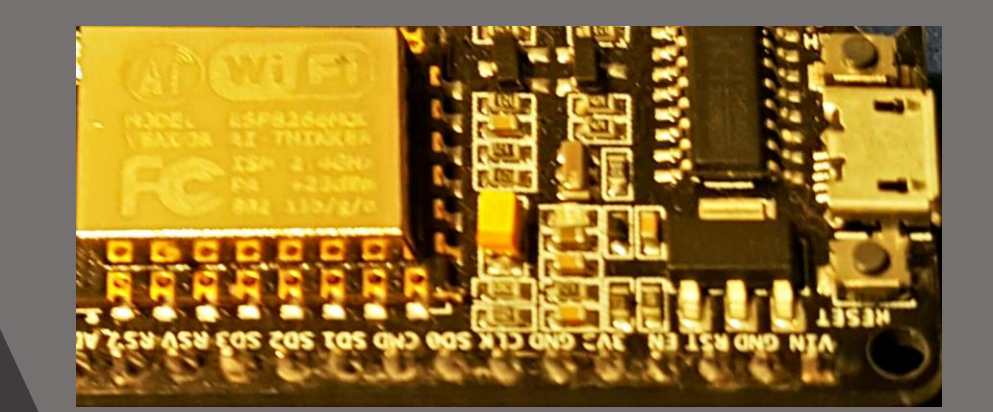

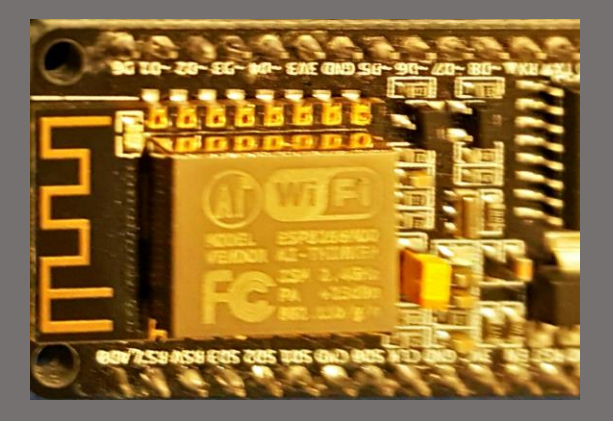

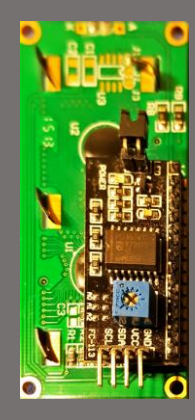

# Eclipse Three stacks of IOT

- 
- Constrained Device
	- MCU / CPU
	- Sensors
	- Focused devices
	- Limited Memory, Processing, communication ..etc
	- OS /RTOS
- Gateway
	- Aggregation of Sensors.
	- OS
	- Data management
	- Messaging
- IOT Cloud Platform
	- Data Management (DB)
	- Event management / Analytics
	- Security /device Registry
	- UI

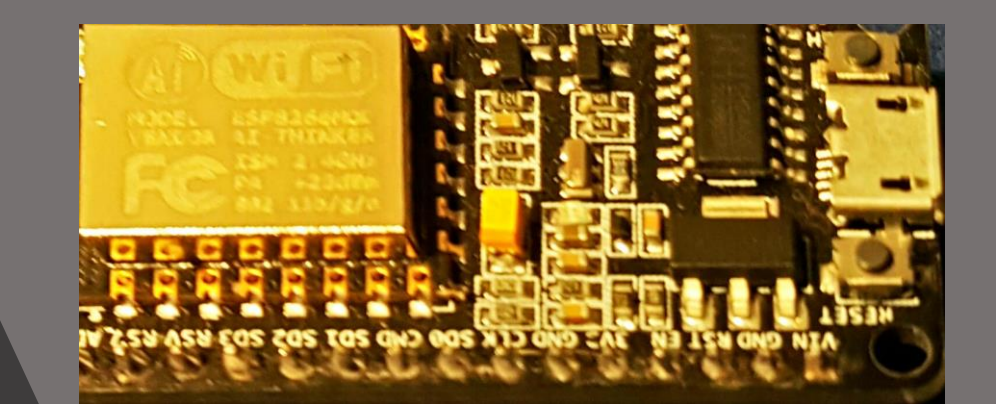

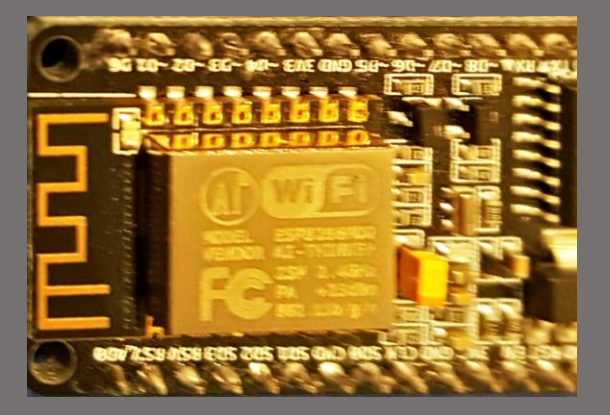

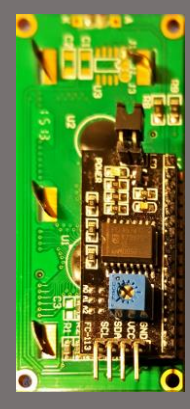

### Why do we need the Cloud with IOT ?

- Heavy Lifting Processing
	- Image Processing
	- Speech Recognition
	- Knowledge database (example: FarmBot.org).
	- Machine Learning
	- Prediction , projection.
	- Large JSON/XML/Response parsing and reduction
- More Connectivity channels (M-M , M-H) like email, SMS, twitter, facebook, Encryption, app-notification ..etc
- Distributed (example: Car approaching, house automation, Garage door ..etc)

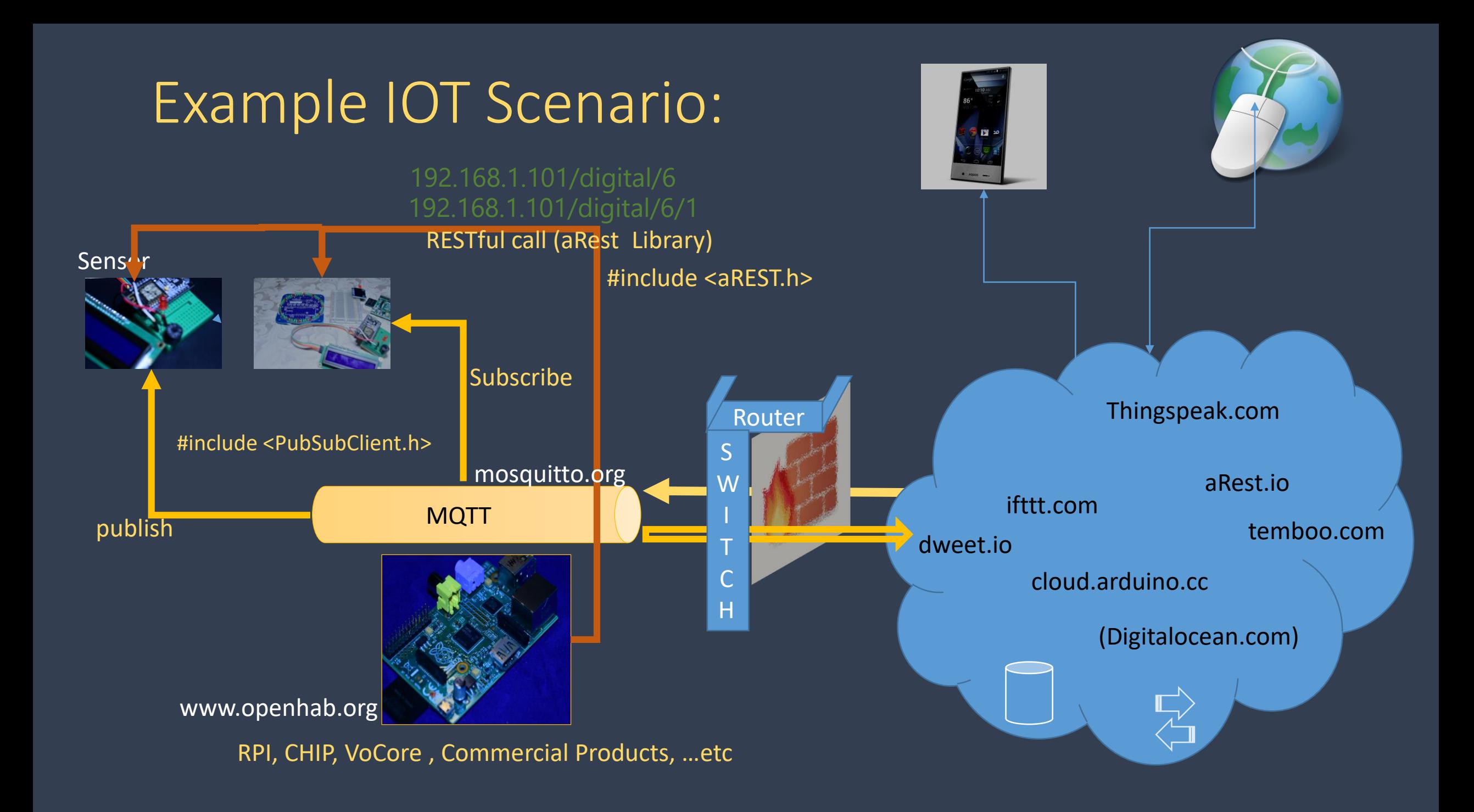

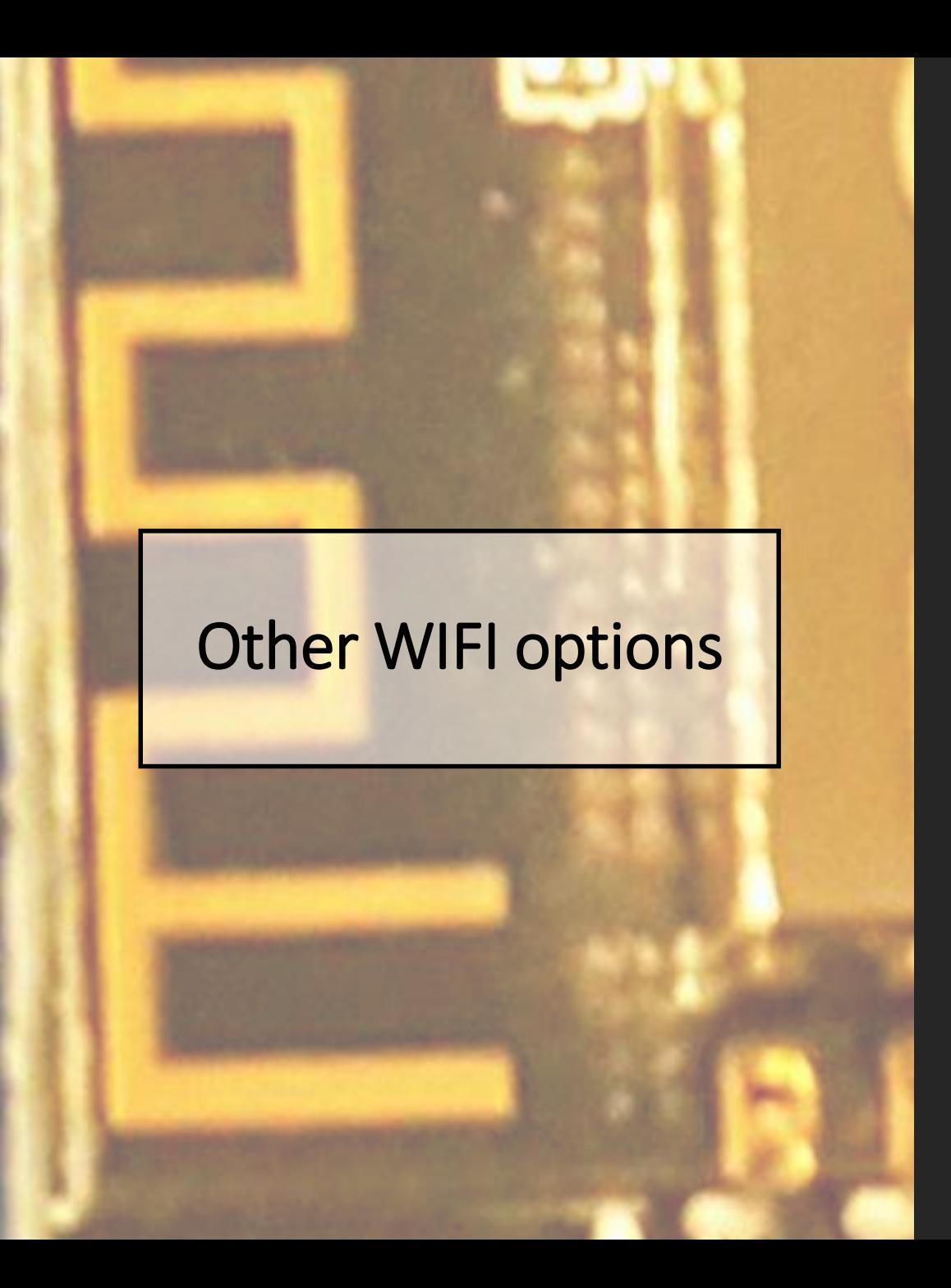

- **ESP8285 / ESP8255**
- **ESP32**
- **Realtek RTL8710**
- **VoCore**
- **Arduino Yun**
- **Chip**

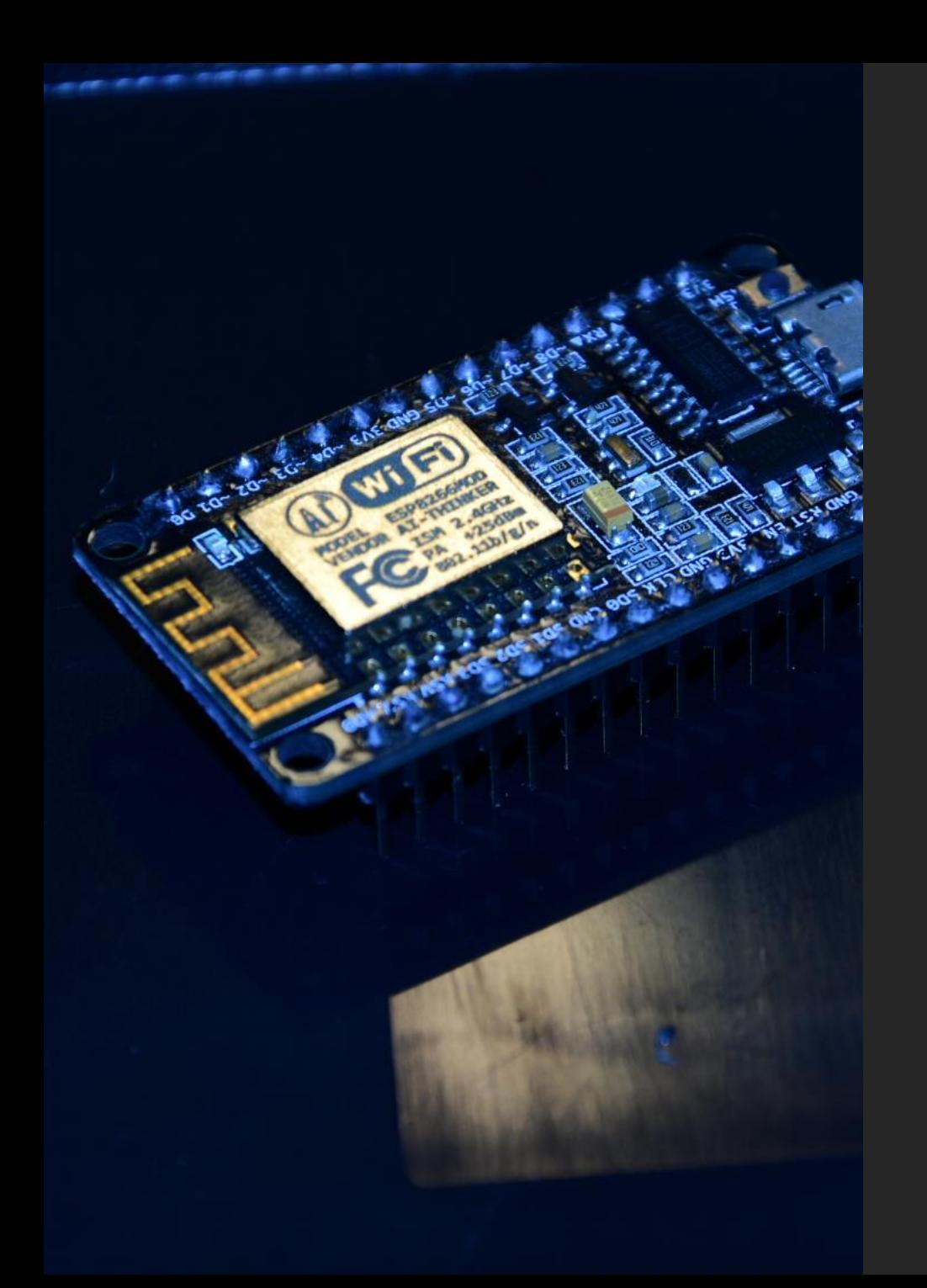

# References and tools

- [Andreas Spiess](https://www.youtube.com/watch?v=NzJ2-siImC0&list=PL3XBzmAj53Rlu3Byy_GkqG6b-nwEpWku0) Youtube channel
- Internet of Things with ESP8266 by Marco Schwartz.
- ESP8266 Weather station by Daniel Eichhorn.
- NodeMCU dev kit using Arduino IDE by Magesh Jayakumar.
- <http://www.arduinesp.com/> is a good place to look for examples.
- Office lens App@Android and Nikon DSLR to create the Background pictures.